## **Средства и методы решения анимационных задач в сети INTERNET**

- Gif набор картинок «склеенных» в один файл (растровое изображение)
- AVI (Video for Windows)
- **QuickTime**
- Mpeg
- $\bullet$  Java анимация
- Vrml (Virtual Reality Modeling Language) основан на принципе трассировки лучей
- Flash технология интерактивной Web анимации

#### **Примеры реализации интерактивных средств в INTERNET**

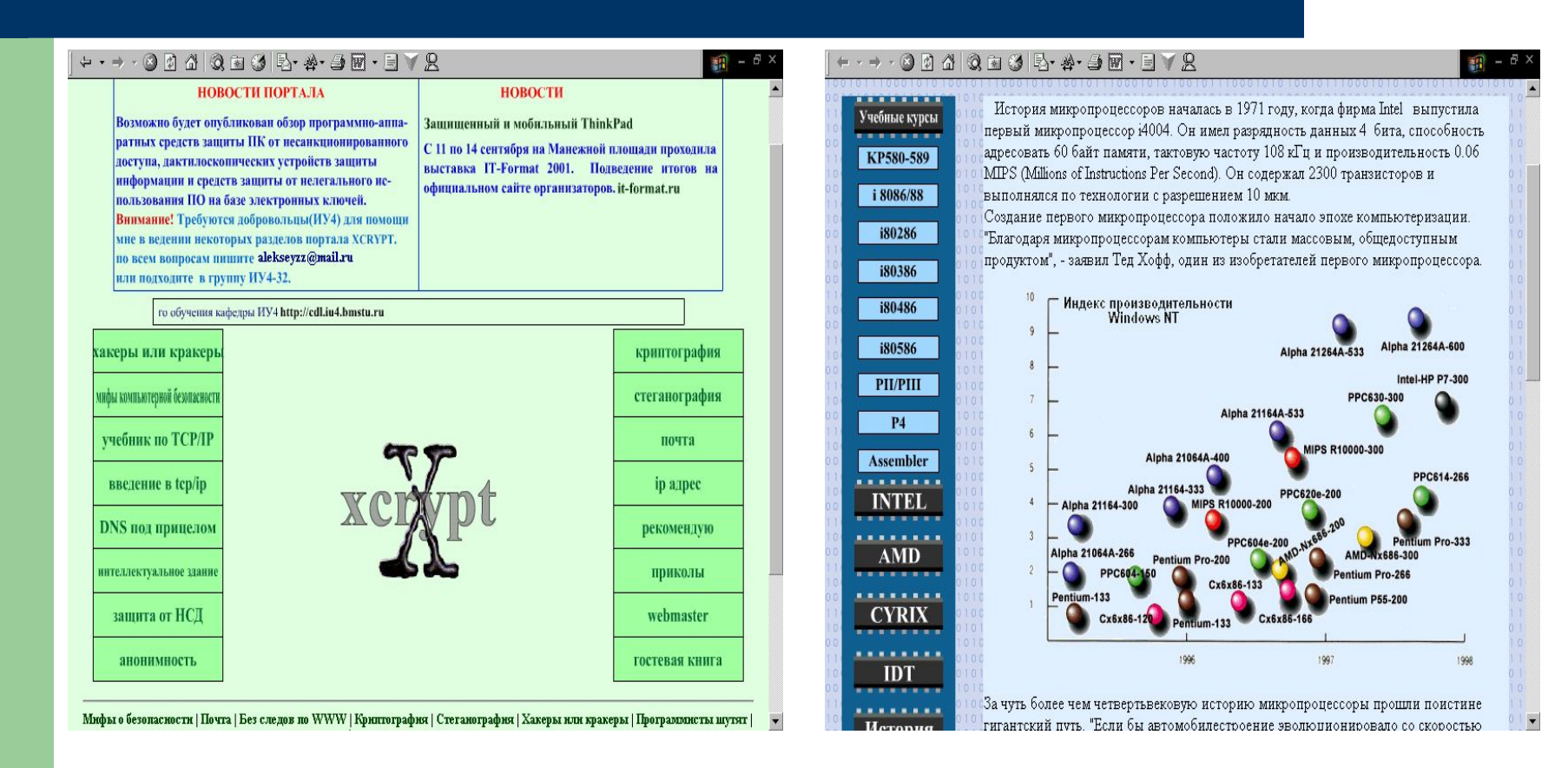

#### http://xcrypt.iu4.bmstu.ru http://cdl.iu4.bmstu.ru/CISC/

## **Для чего нужна программа Flash?**

- Видеоролики
- Презентации
- Графические объекты
- Создание интерактивности в Internet

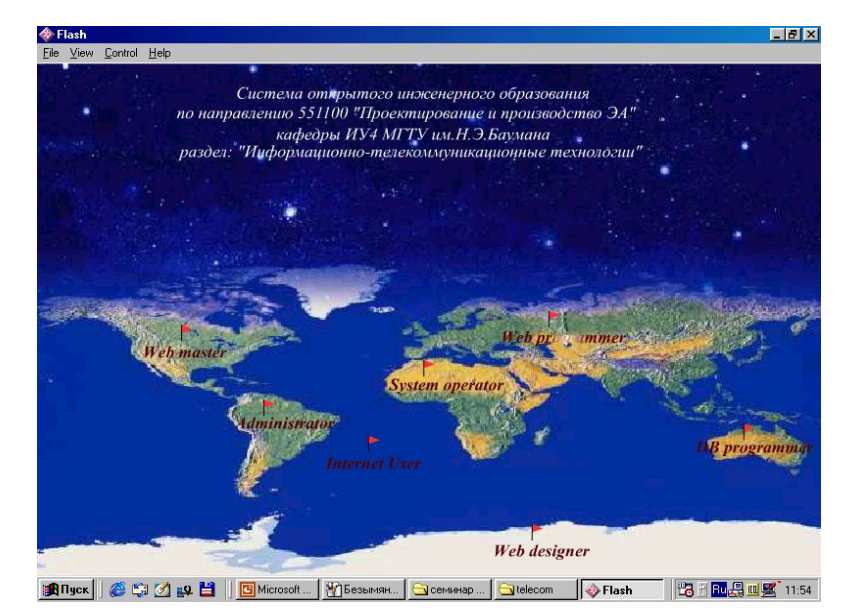

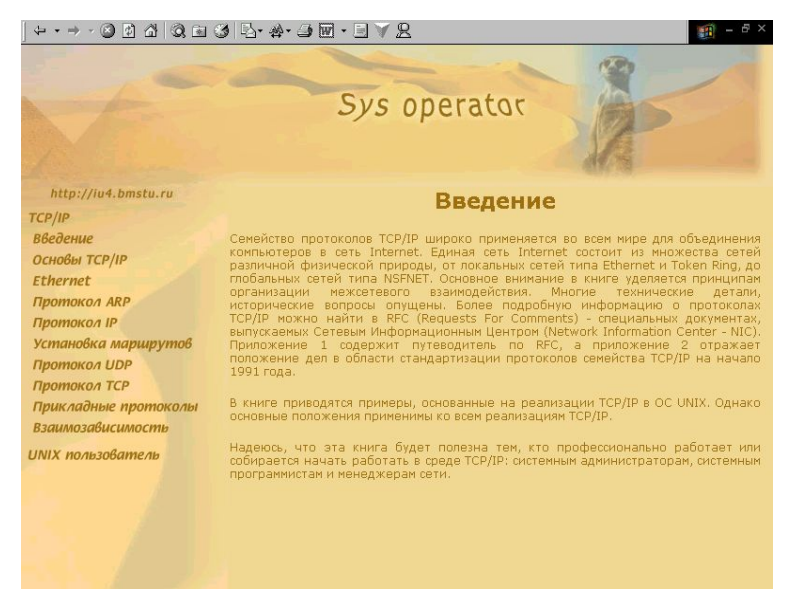

#### **Что можно и что нельзя делать**

- Динамические текстовые поля
- Анимация, морфинг, движение объектов по различным траекториям
- Системы навигаций
- Генерировать программы Flash в HTML, GIF, .exe (отдельно исполняемый файл)
- Зпускать из роликов другие программы
- Невозможно применение фильтров и теней
- Нельзя создавать трехмерные объекты

## **Краткая история и ресурсы Internet**

 Программа Flash впервые появилась в 1996 году. Популярность пришла с выходом четвертой версии, в которой было добавлено гибкое и мощное средство, как язык сценариев – ActionScript (в третьей версии было только несколько команд)

http://www.vmstudio.com/webdesign/flash/

http://www.3wgraphics.com

http://www.avestadesign.ru

http://www.flasher.ru

## **Виды изображений**

● Растровое – каждой точке изображения указан ее цвет

Векторное – информация о том, какие объекты расположены на рисунке

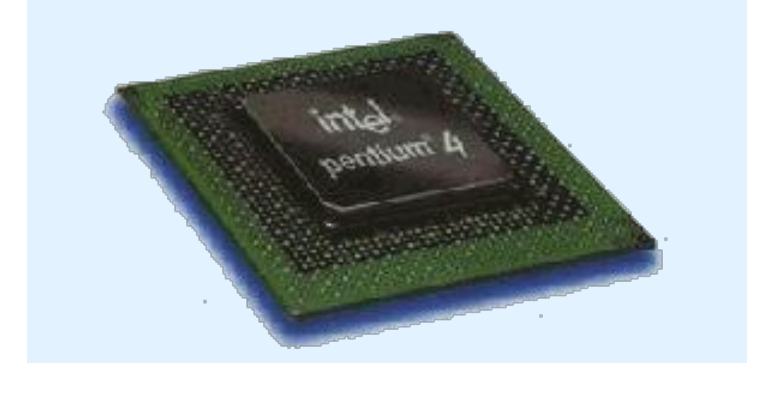

 $\overline{C}$  is  $\overline{C}$ 

Микропроцессоры

архитектуры

если вы не наблюдаете анимацию,то<br>вам нужно скачать FLASH-5 PLUGIN download

#### инструментарий

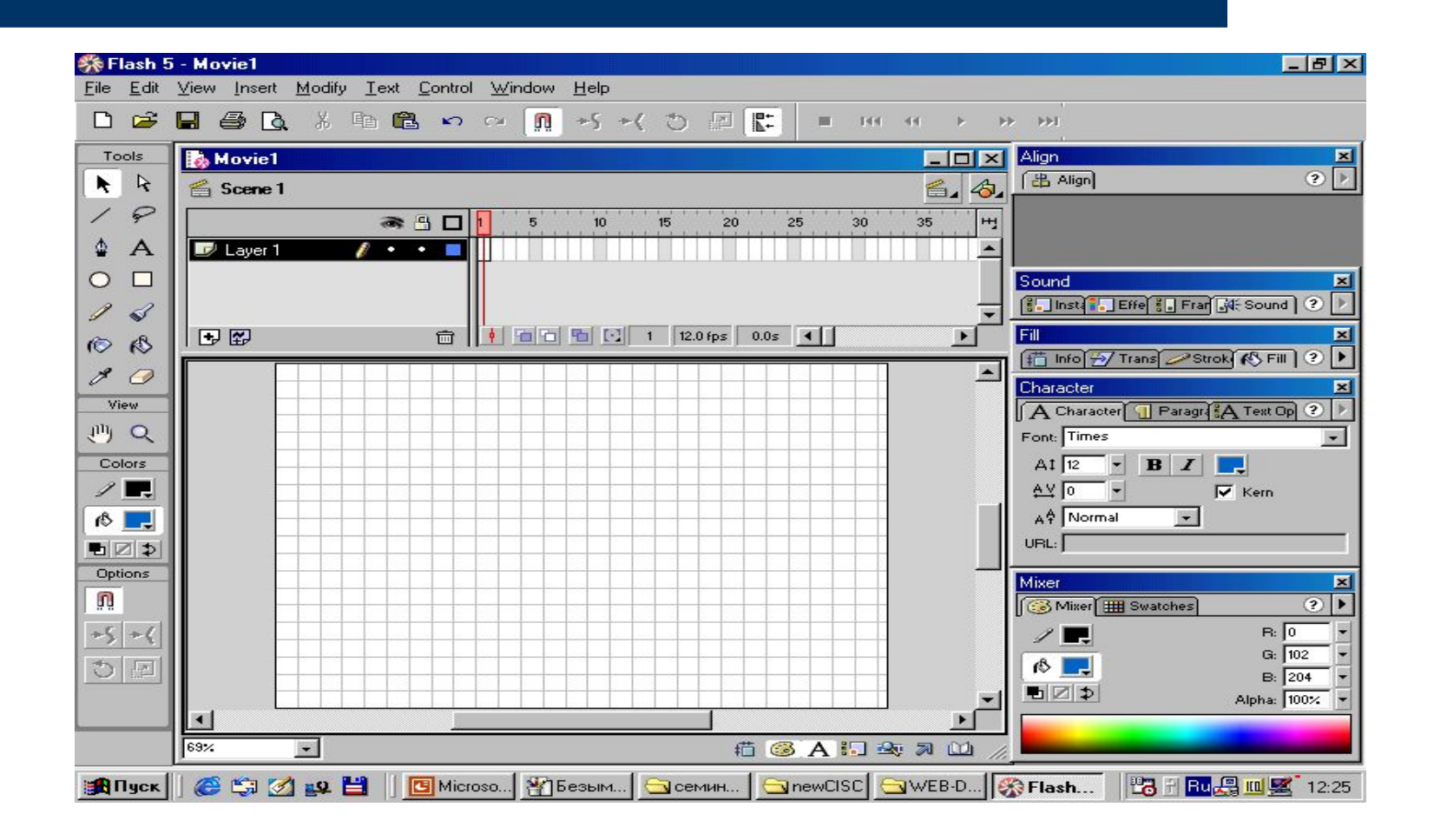

## **Виды анимации во Flash**

● Покадровая – кадры следуют один за другим

Промежуточные анимации – первый и последний кадр, все остальное компьютер рассчитывает самостоятельно.

- Морфинг изменение формы объекта
- Анимация движения (motion tweening) передвижение объекта в другое место (работает только с флэш символами)

#### **Флэш - символы**

- Мувик (Movie clip) самостоятельный ролик
- Кнопка (Button) специальный объект, ориентированный на интерактивность
- Графика (Graphic) содержат графику, могут содержать и анимацию, но всегда синхронизирована с основным роликом или «родительским мувиком»

Каждый флэш – символ помещаеться в библиотеку и впоследствии может быть использован на сцене сколько угодно раз

## **Шаг 1 : настройка рабочей области**

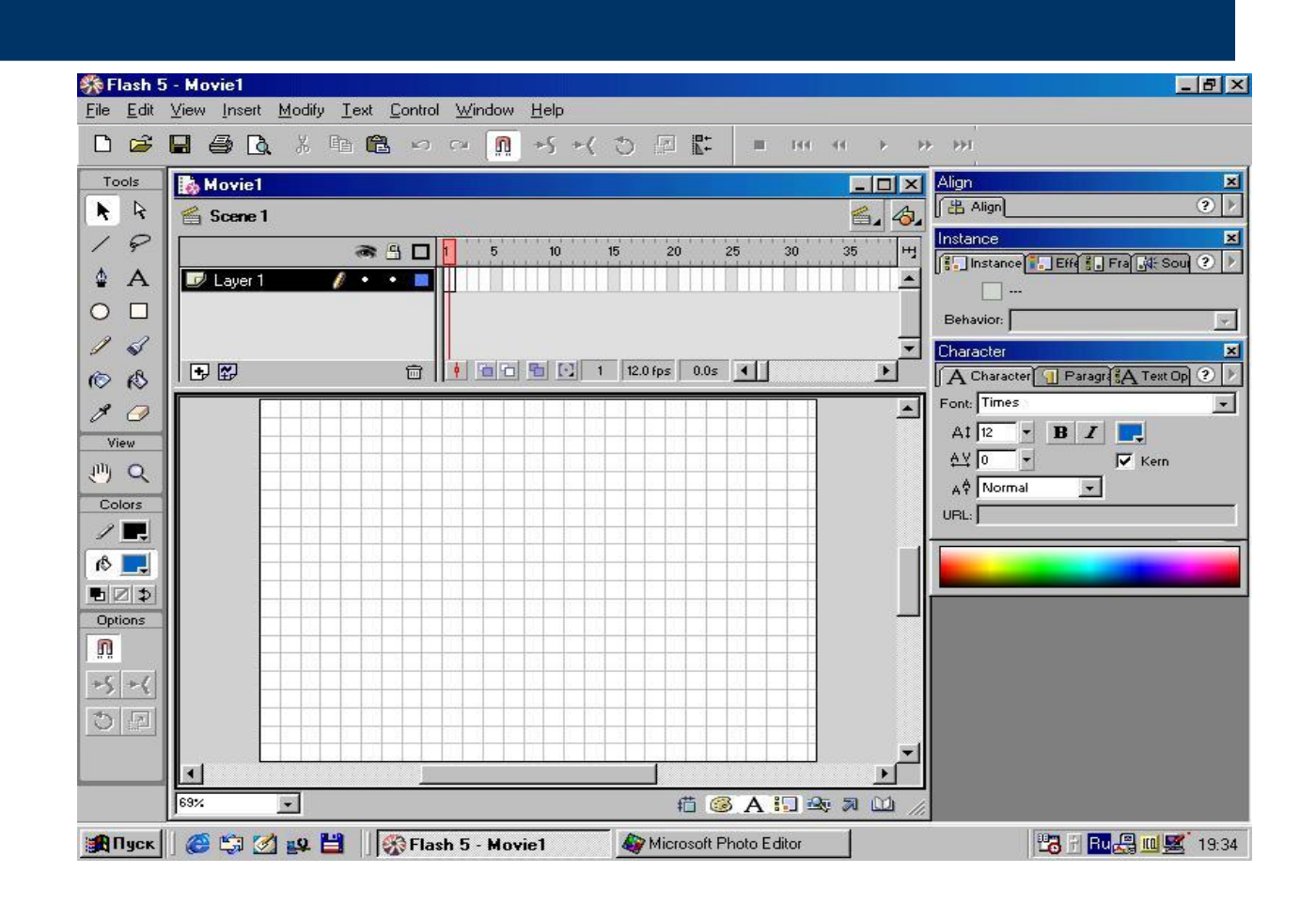

#### **Шаг 2 : создание мувиков и кнопки**

#### Мувик для текта, анимации, морфинга и кнопка

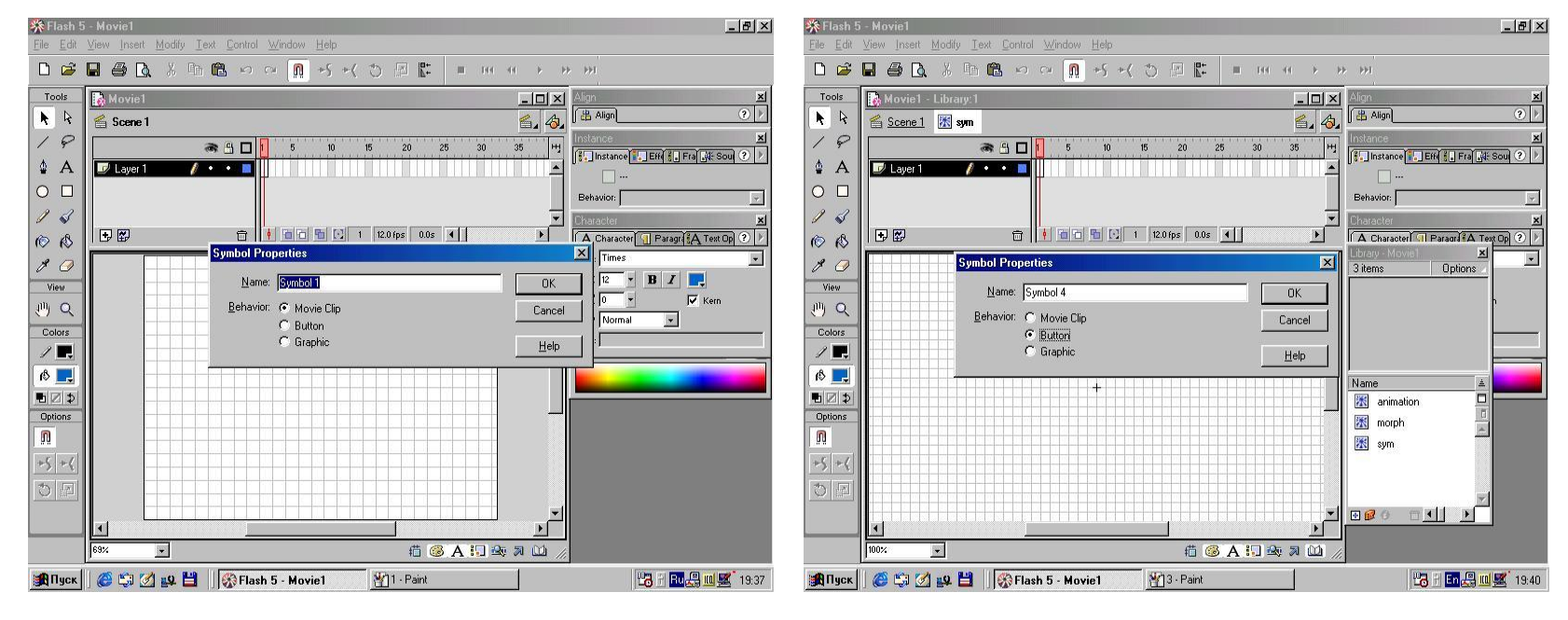

 $CTRL + F8$ 

## **Шаг 3 : использование библиотеки для выбора мувиков**

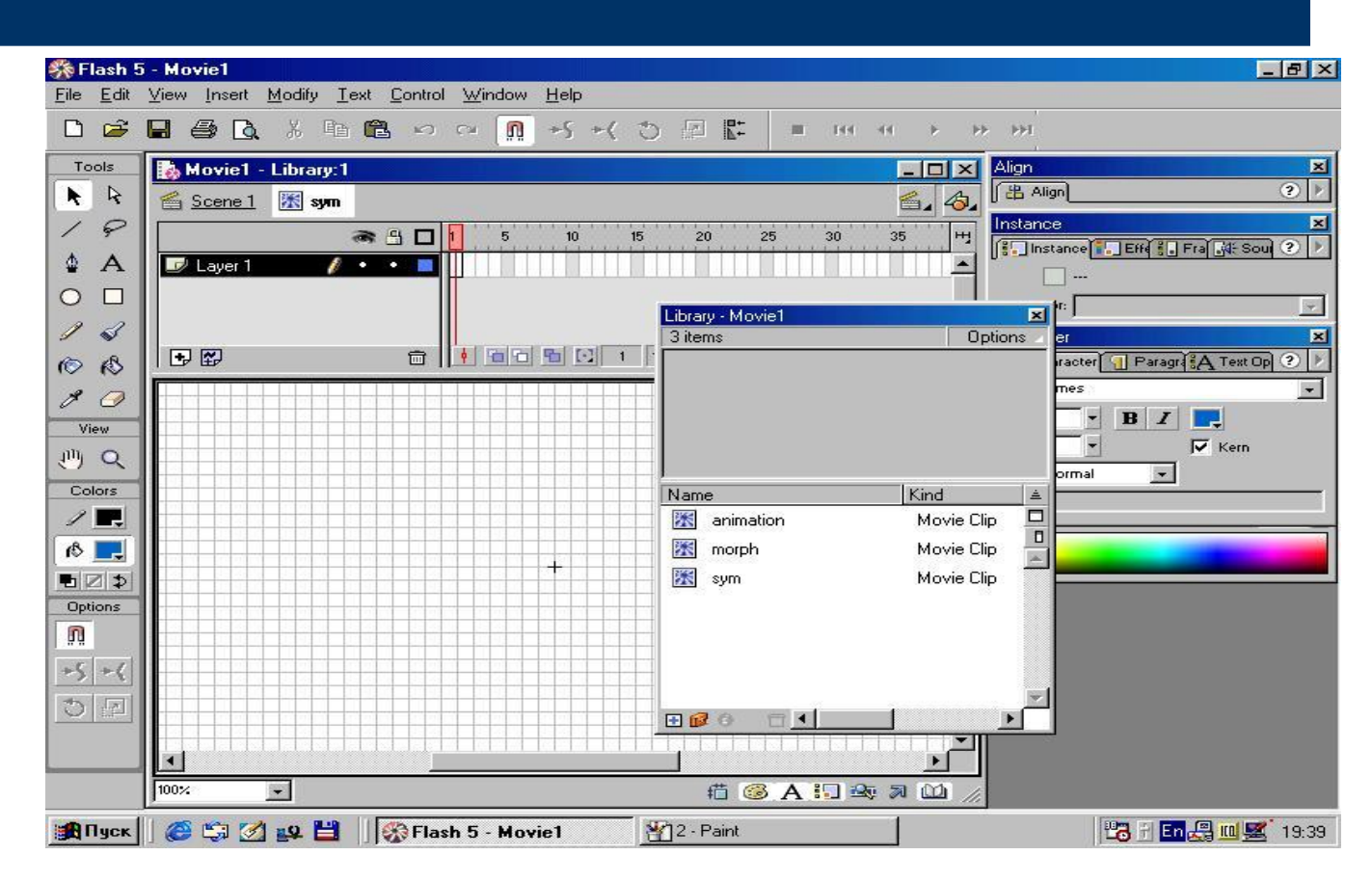

#### $CTRL + L$

#### **Шаг 4 : создание текса**

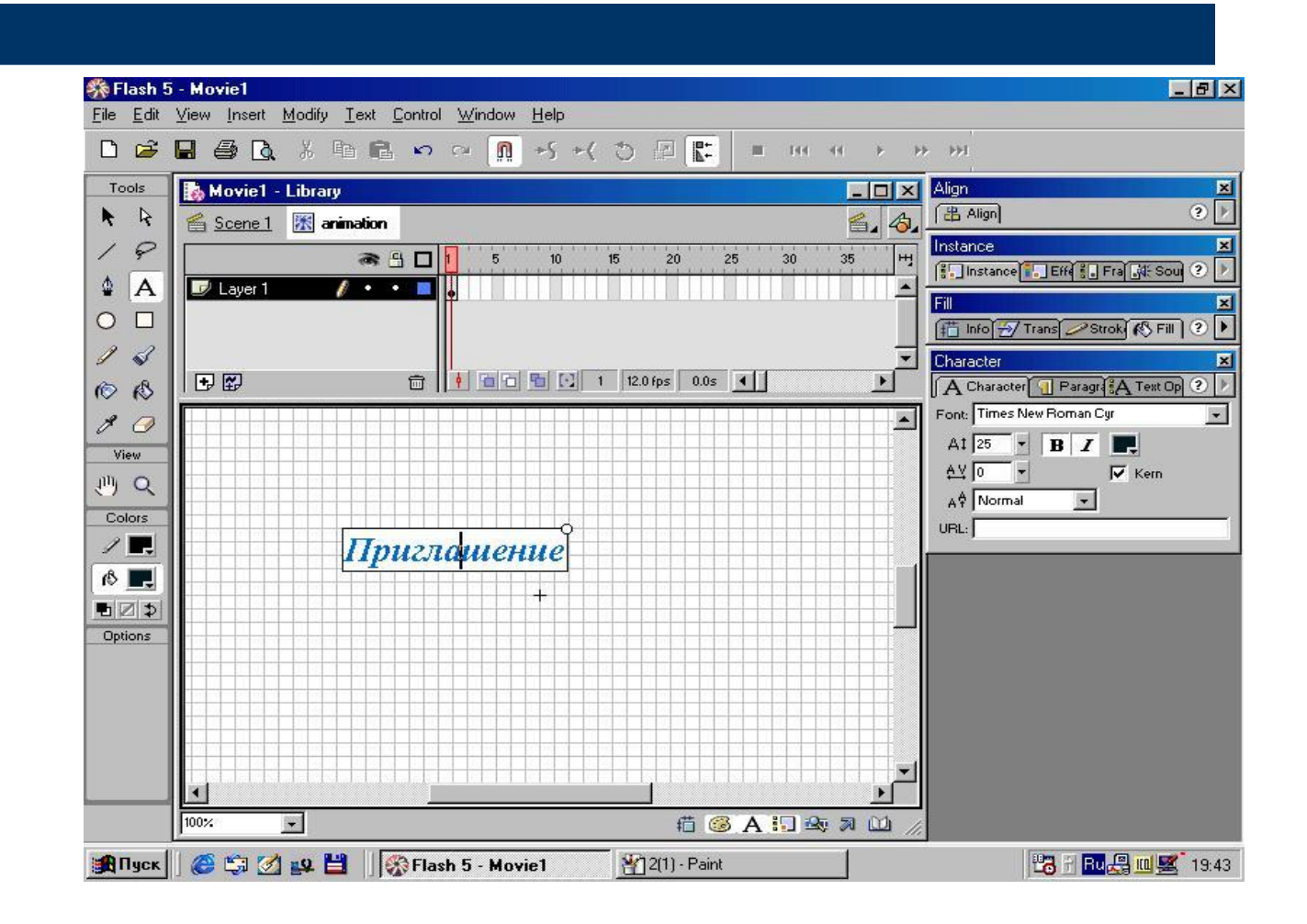

#### **Шаг 5 : панель выравнивания**

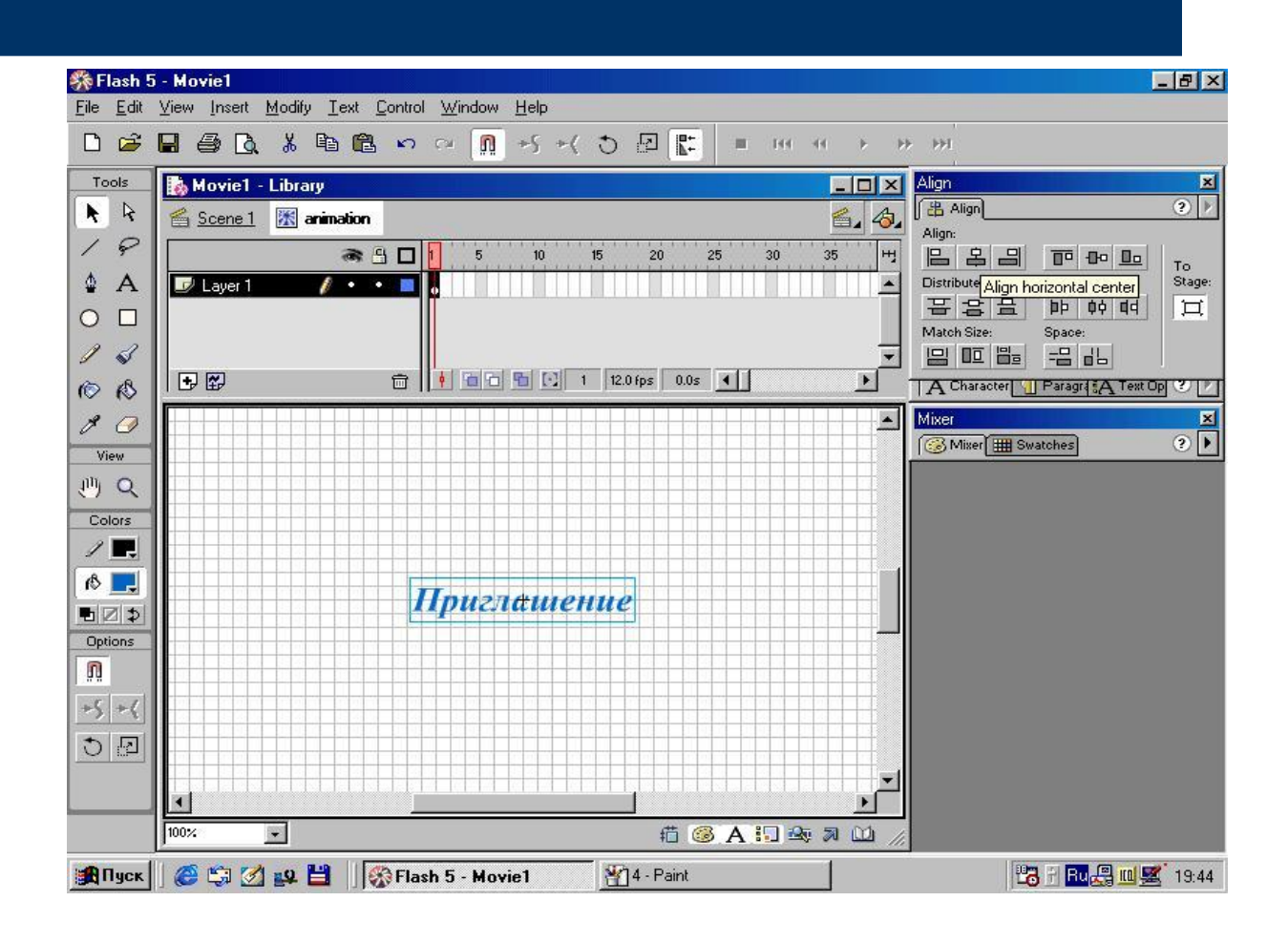

#### Шаг 6 : копирование из одного мувика в др.

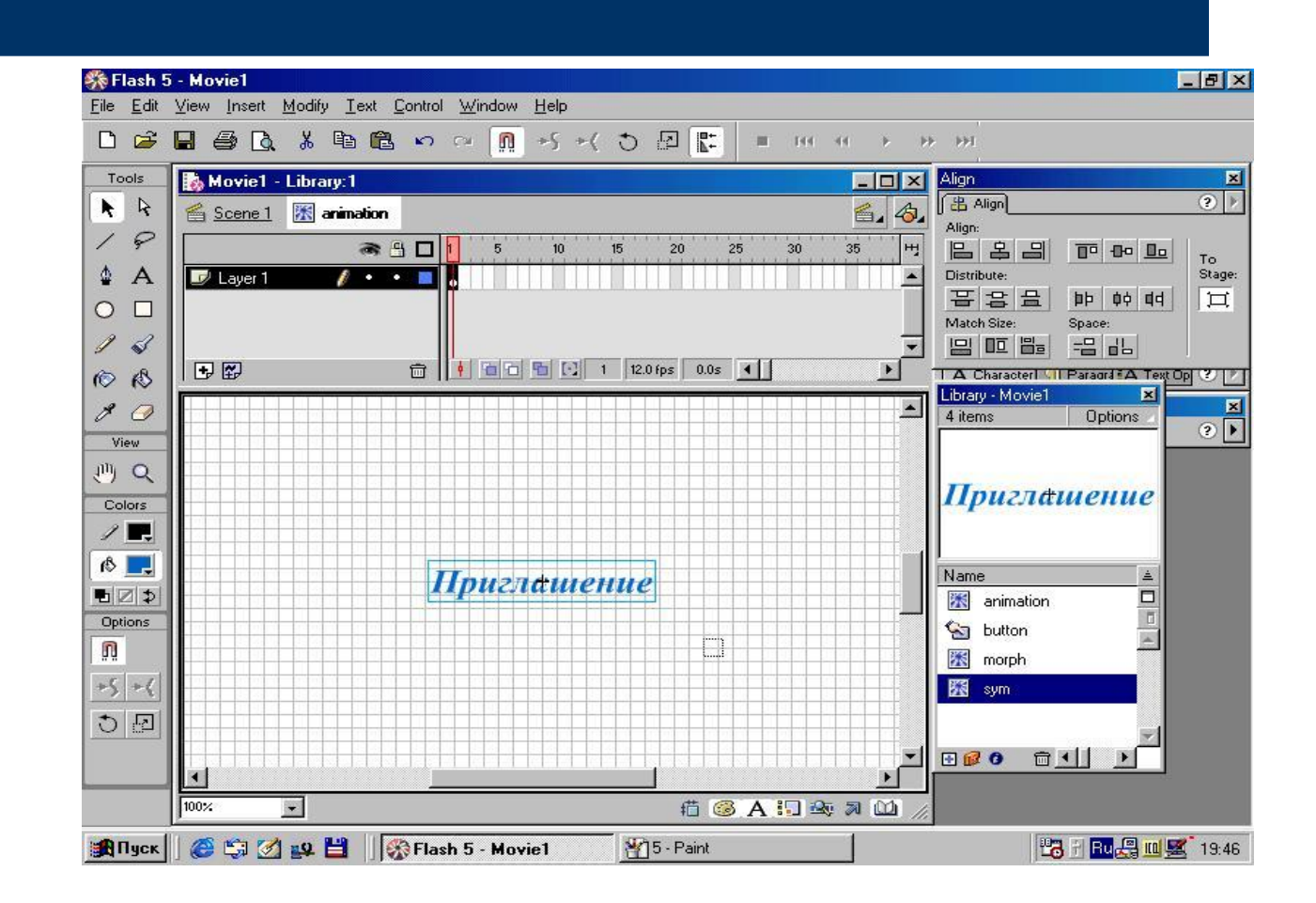

#### Шаг 7: хронометрическая линейка

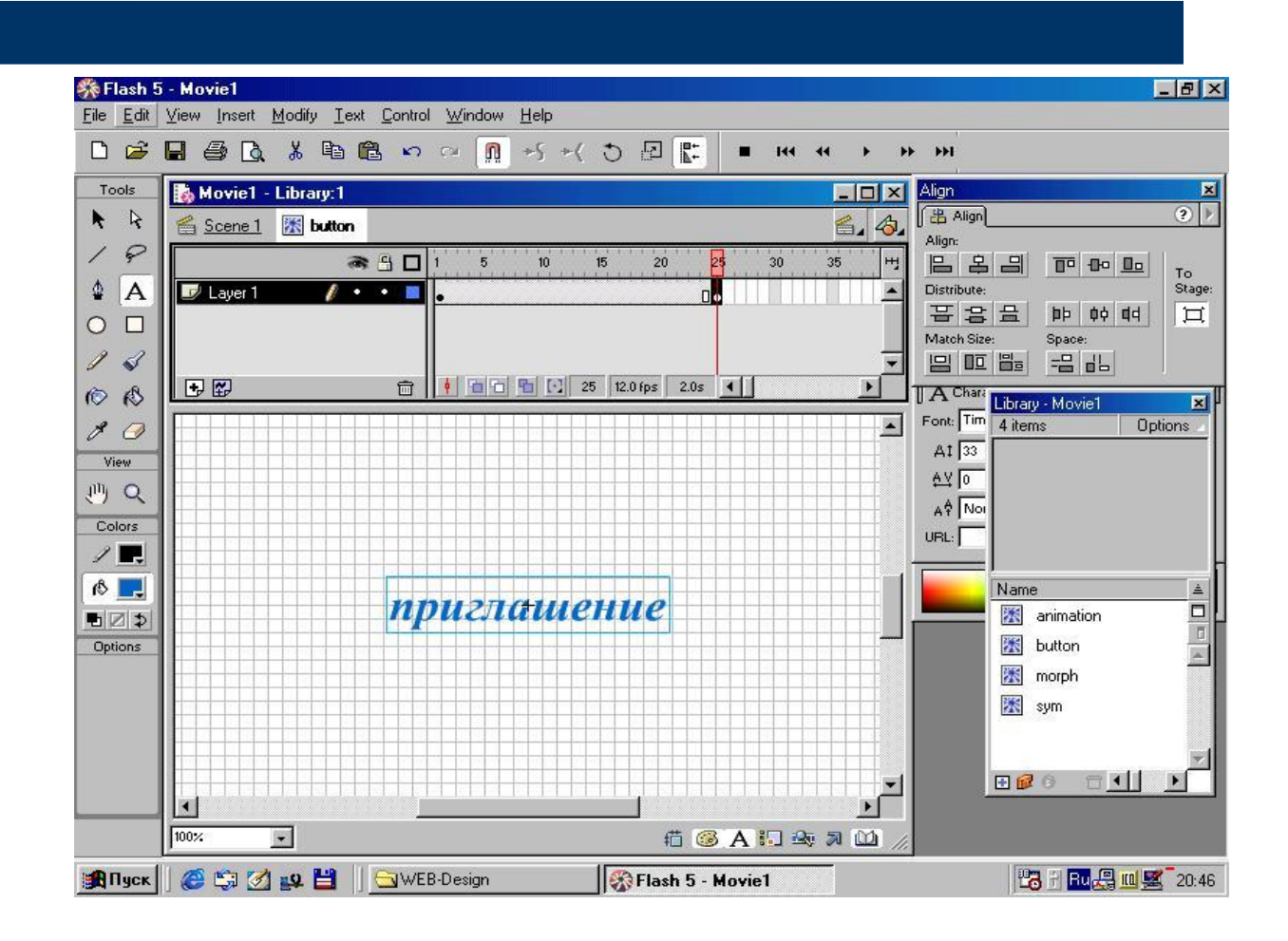

## Шаг 8: панель инспекторов FRAME

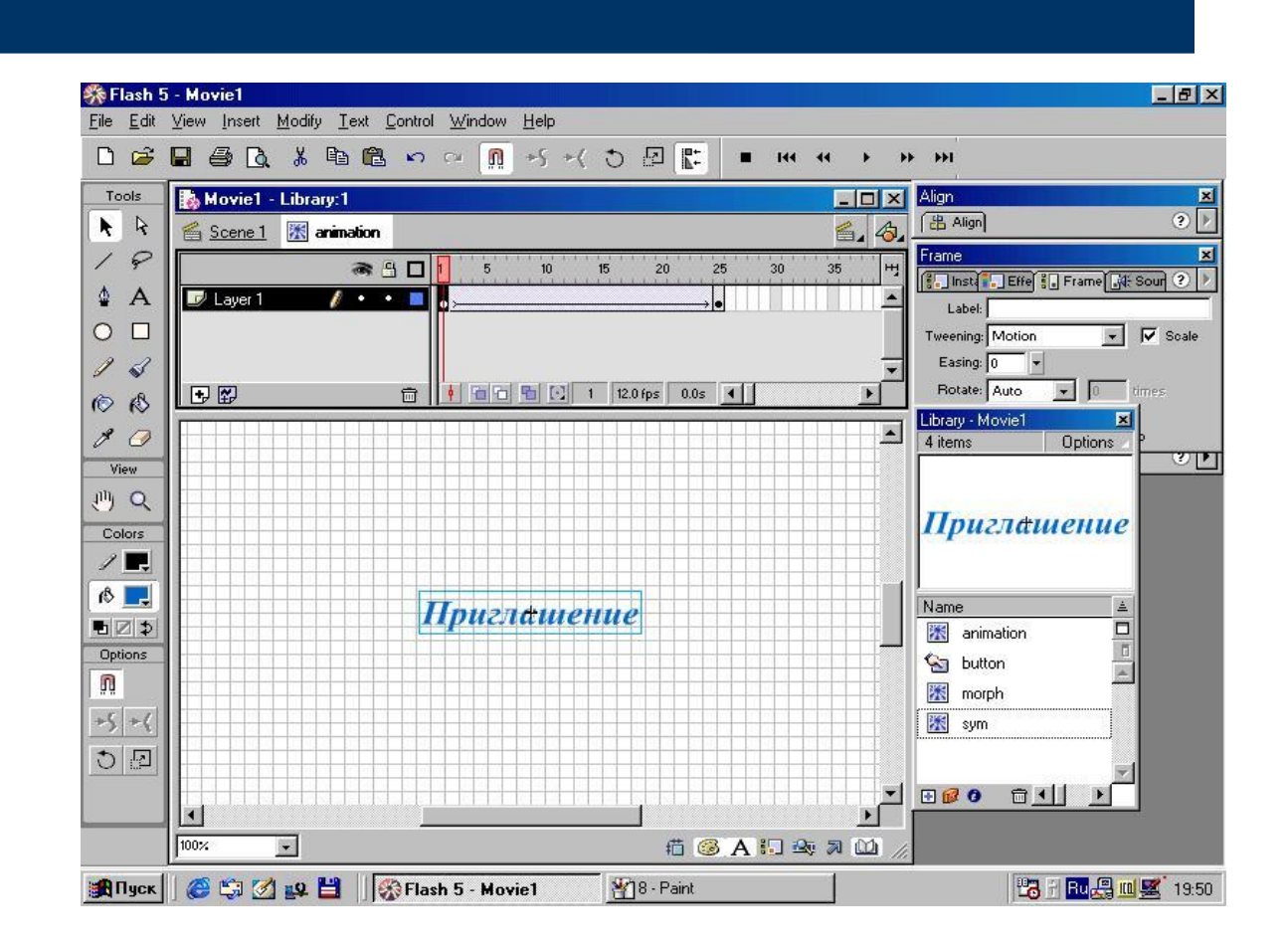

## Шаг 9 : анимация и работа с AS

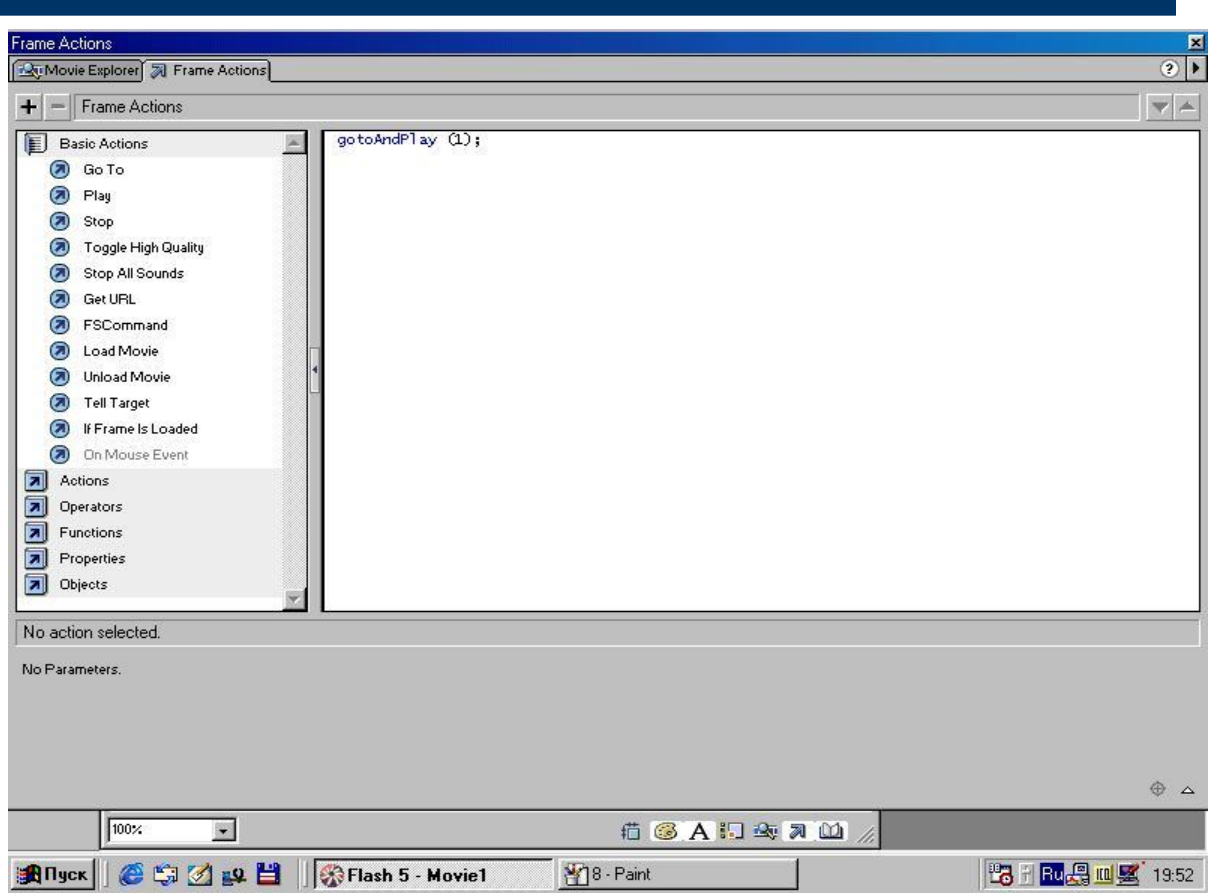

## **Шаг 10 : преобразование текста теста в графическую форму для морфинга**

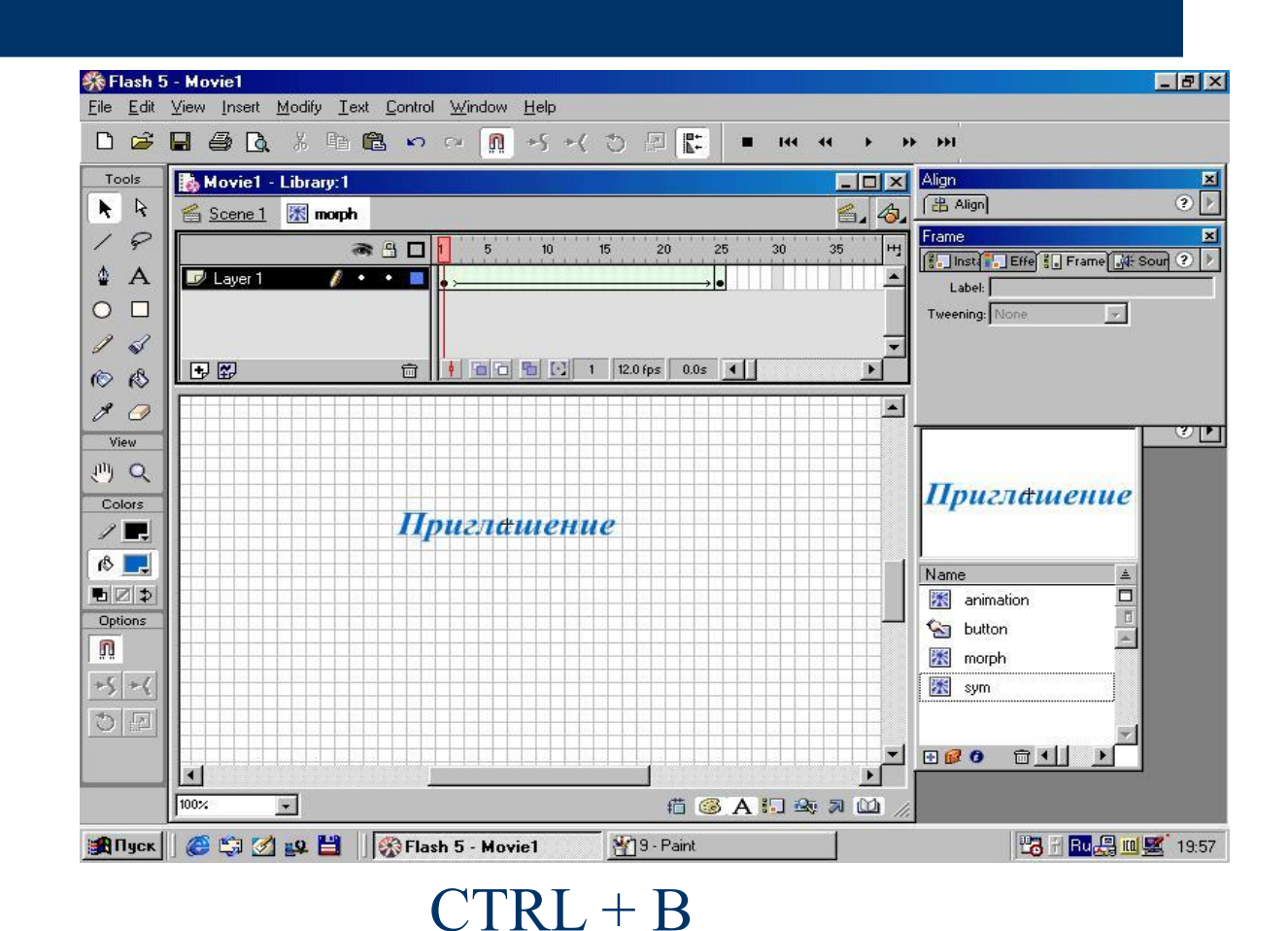

## Шаг 11: морфинг

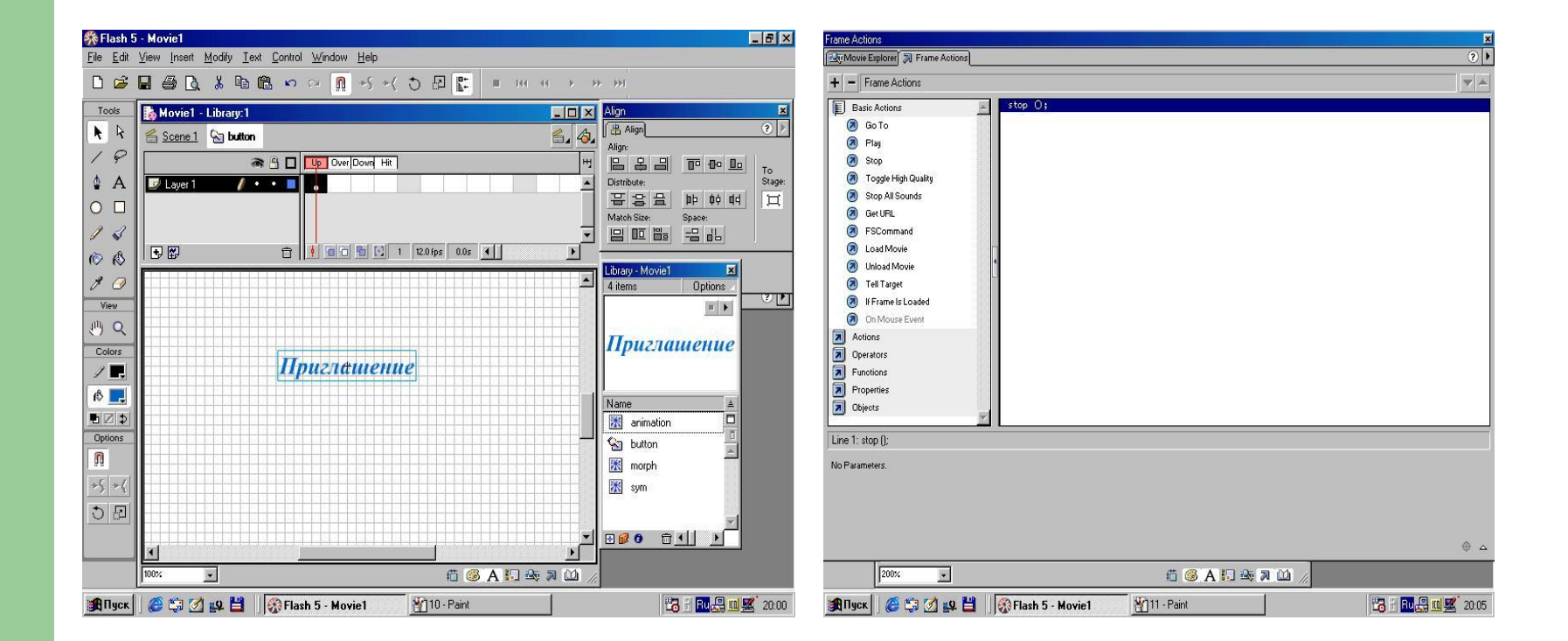

# **Шаг 12 : работа с кнопкой**

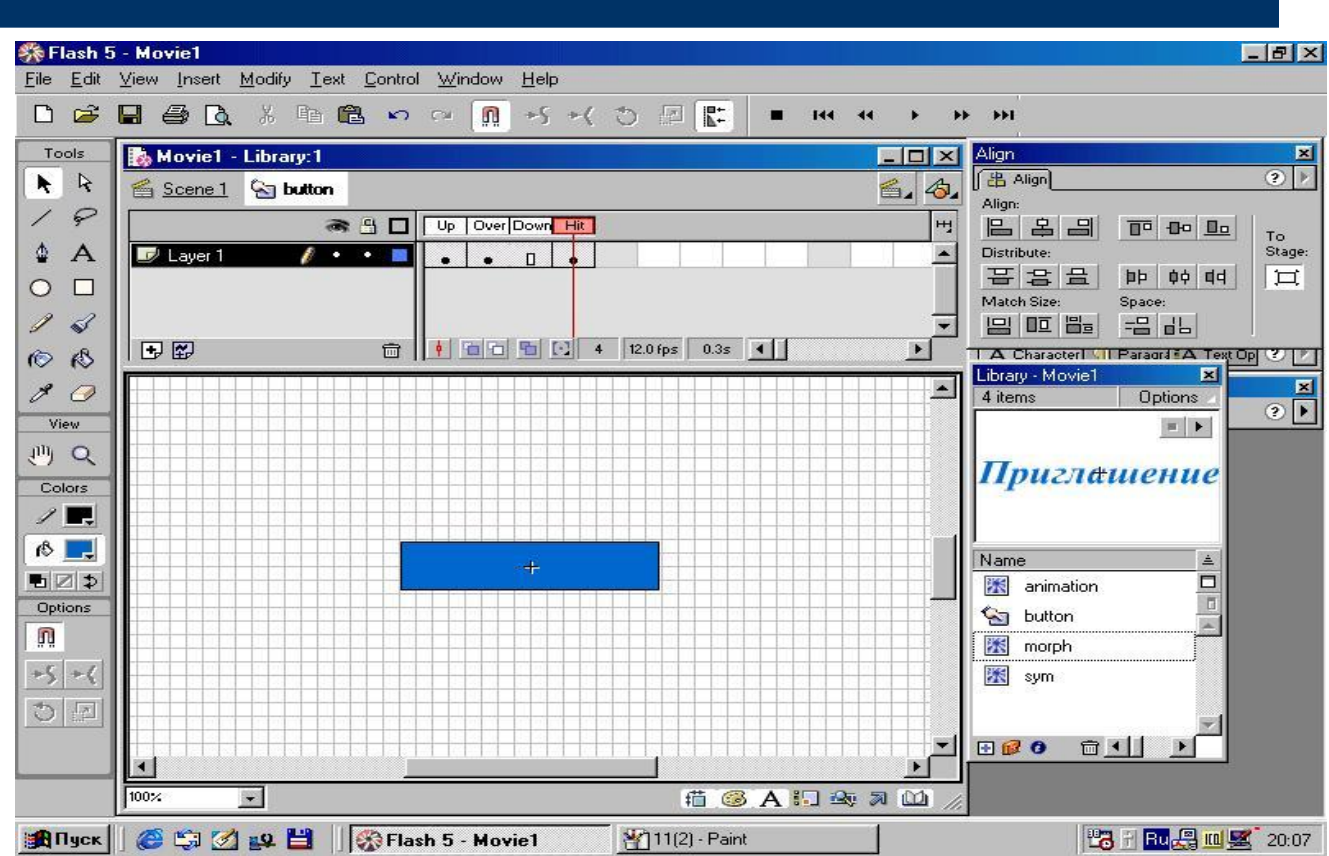

## **Шаг 13 : работа с сценой и программирование кнопки**

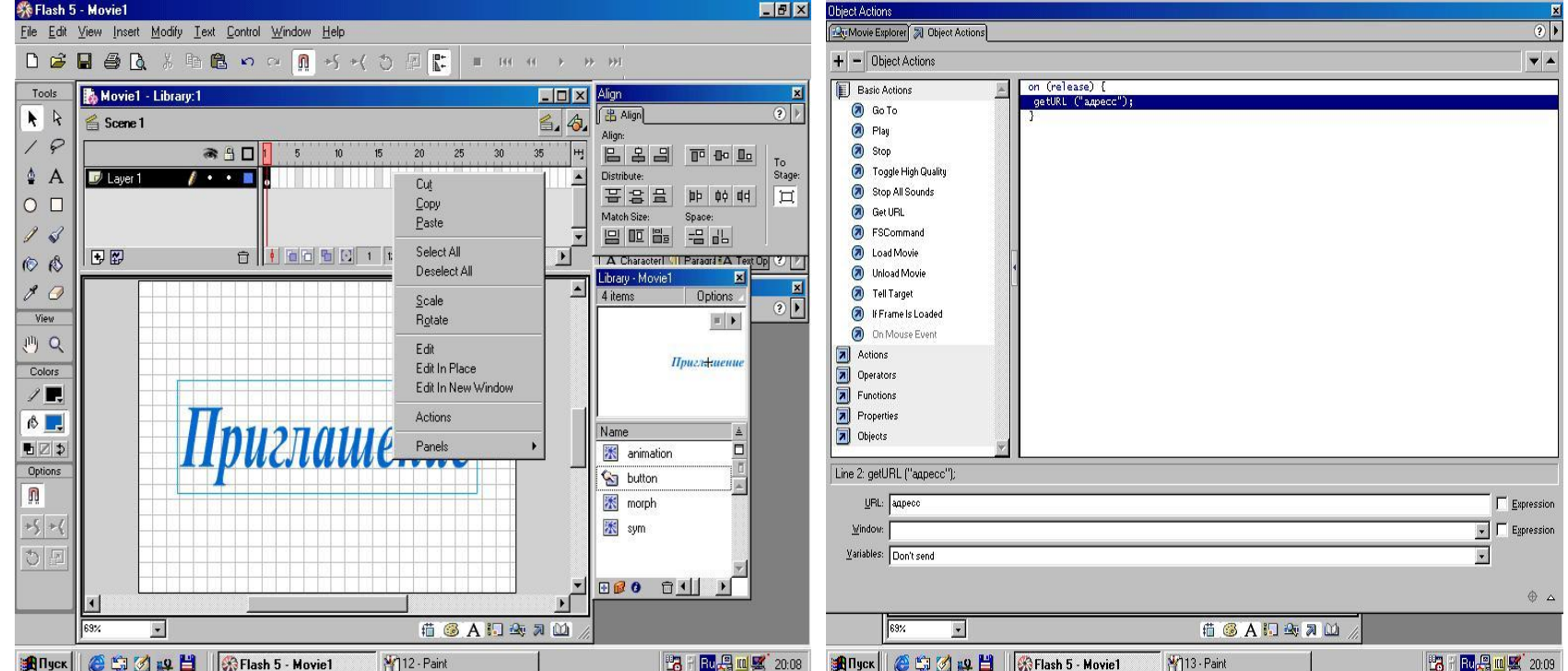